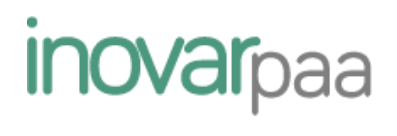

# **MANUAL DO UTILIZADOR DA APLICAÇÃO**

*Versão 2015.14*

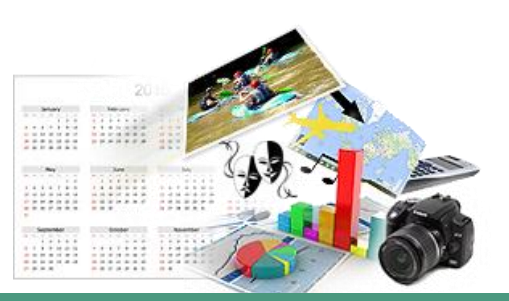

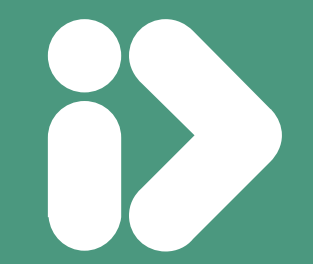

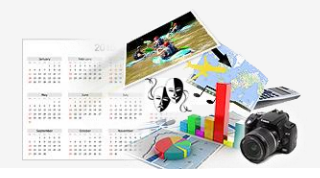

# Índice

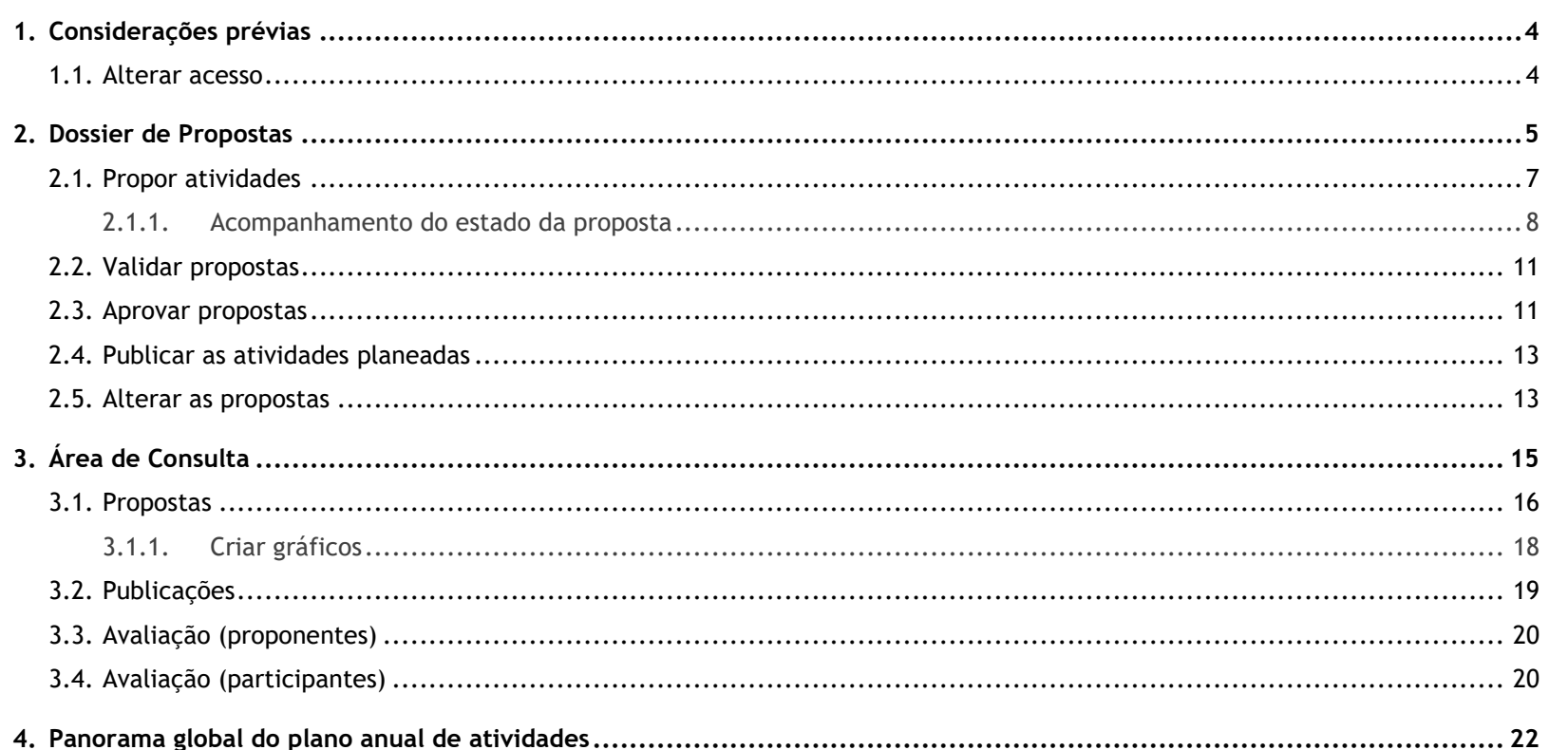

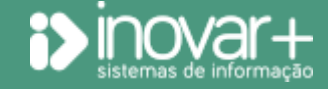

# *inovarpaa* **Manual do utilizador** | *Versão 2015.14*

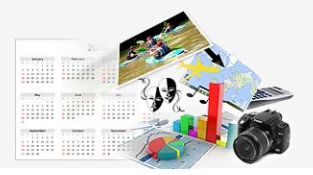

#### **TODOS OS DIREITOS RESERVADOS - Inovar +AZ Sistemas de Informação, Lda.**

A reprodução, duplicação e alteração dos conteúdos existentes neste manual são proibidos, salvo autorização escrita de acordo com [o](mailto:%20C�digo%20do%20Direito%20de%20Autor%20e%20Lei%2016/2008) [Código do Direito de Autor e Lei 16/2008.](mailto:%20C�digo%20do%20Direito%20de%20Autor%20e%20Lei%2016/2008) Para qualquer informação adicional, por favor contactar: [geral@inovar-mais.pt.](mailto:geral@inovar-mais.pt)

Oliveira de Azeméis, setembro de 2016

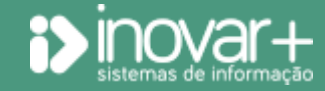

INOVAR +AZ | Software de Gestão para Estabelecimentos de Ensino Página 3 de 24 Apoio ao cliente: +351 256 690 060 | geral@inovar-mais.pt

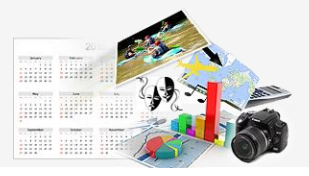

## <span id="page-3-0"></span>**1. Considerações prévias**

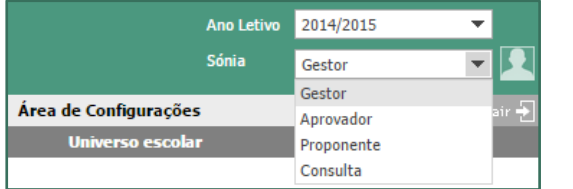

*Figura 1: Um utilizador pode ter vários perfis*

Na aplicação existem os perfis (fig.1) de:

- **gestor:** é o administrador do programa, responsável por introduzir, importar ou sincronizar os dados iniciais e fazer todas as configurações necessárias;
- **aprovador:** elemento a quem cabe autorizar as propostas e torná-las públicas, disponibilizando-as para consulta;
- **validador:** utilizador responsável por receber e validar as propostas de um determinado setor;
- **coordenador:** pode consultar a mesma informação que o validador, no que à sua área de responsabilidade diz respeito, mas são-lhe vedadas outras ações;
- **proponente**: todo aquele a quem for permitido apresentar propostas de atividade;
- **consulta:** todos quantos tenham permissão para visualizar a informação publicada pelo aprovador.

Ao gestor da plataforma caberá definir quais os utilizadores que são aprovadores.

Os validadores ficam definidos ao criar as estruturas de decisão intermédia e, para cada uma delas, escolher o respetivo responsável. Do mesmo modo se definem os coordenadores.

Nos casos em que haja ligação a aplicações *inovar* de gestão de alunos, aos utilizadores aí configurados como docentes são automaticamente atribuídos os perfis de proponente e de consulta. Cabe ao gestor dar ou retirar privilégios aos utilizadores.

O **inovar paa** apresenta três áreas – **Dossier de Propostas**, **Área de Consulta** e **Área de Configurações** – sendo que a última delas se encontra acessível unicamente ao gestor do programa.

#### <span id="page-3-1"></span>**1.1. Alterar acesso**

Clicando em **14**, no cabecalho, o utilizador acede à janela com os seus dados de acesso, podendo aí alterar o *login* e a *password*. A alteração produz efeito nas outras aplicações *inovar*.

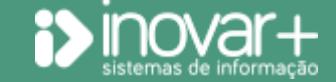

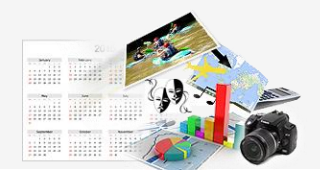

## <span id="page-4-0"></span>**2. Dossier de Propostas**

Esta (fig. 2) é a área onde se fazem propostas de atividade e se acompanha quer o estado dessas, quer das que se dinamizam, ao longo do fluxo seguido pelo plano anual de atividades. É igualmente aqui que os validadores e aprovadores se "pronunciam" sobre as propostas apresentadas.

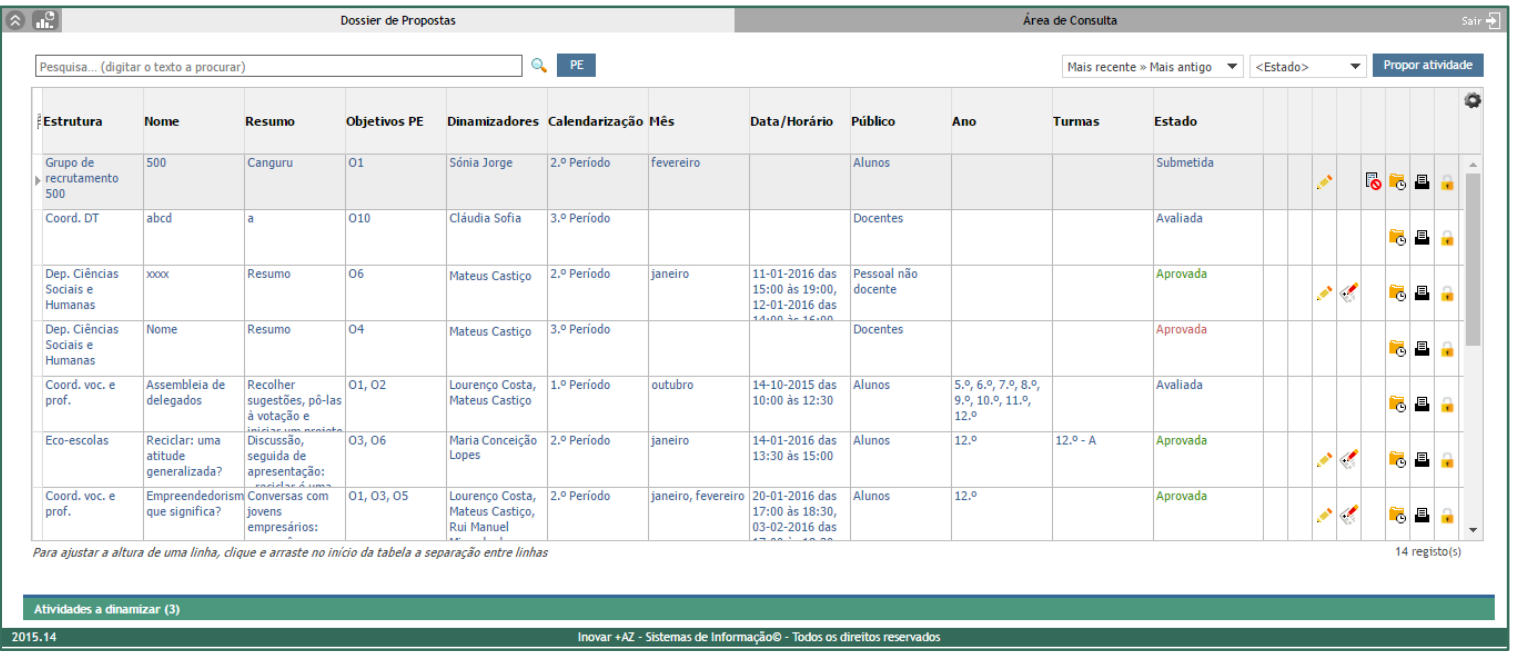

*Figura 2: na vista do Dossier de Propostas (proponente) é mostrado o estado de cada uma das suas propostas e as ações disponíveis em cada momento. Também são mostradas as atividades a dinamizar, ainda que não tenha sido o utilizador o responsável por submeter a respetiva proposta*

> O botão PE permite consultar - num painel flutuante - a lista de objetivos do projeto educativo que, na grelha, são apresentados apenas pela respetiva sigla para economizar espaço.

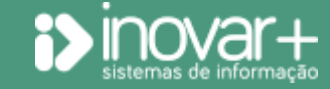

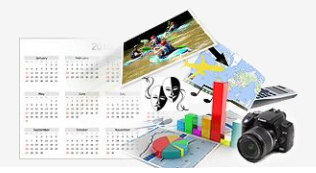

Para encontrar um determinada proposta pode fazer-se uma pesquisa por qualquer informação (por exemplo, texto ou parte dele) que conste no questionário que foi preenchido. Disponibilizam-se, igualmente, filtros por data de realização da atividade e para listar as que se propuseram como plurianuais.

Sobretudo para auxiliar a tarefa de aprovação, podem fazer-se filtros por estado da proposta (neste caso, só interessariam as submetidas, de modo a aprová-las) ou alterar a ordem por que são apresentadas as propostas (por defeito, no **Dossier de Propostas** a ordenação deixa as mais recentes no início).

**Se houver mais do que um plano a receber propostas**, é preciso estar particularmente atento ao ano letivo (do plano) selecionado no cabeçalho, para garantir que estas são submetidas no âmbito do plano correto.

<span id="page-5-0"></span>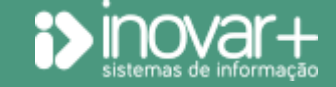

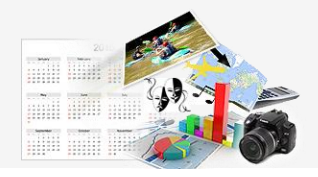

#### **2.1. Propor atividades**

No menu Dossier de Propostas, ao clicar em **Proporatividade acede-se ao formulário** (fig. 3) disponibilizado para apresentar uma proposta de atividade.

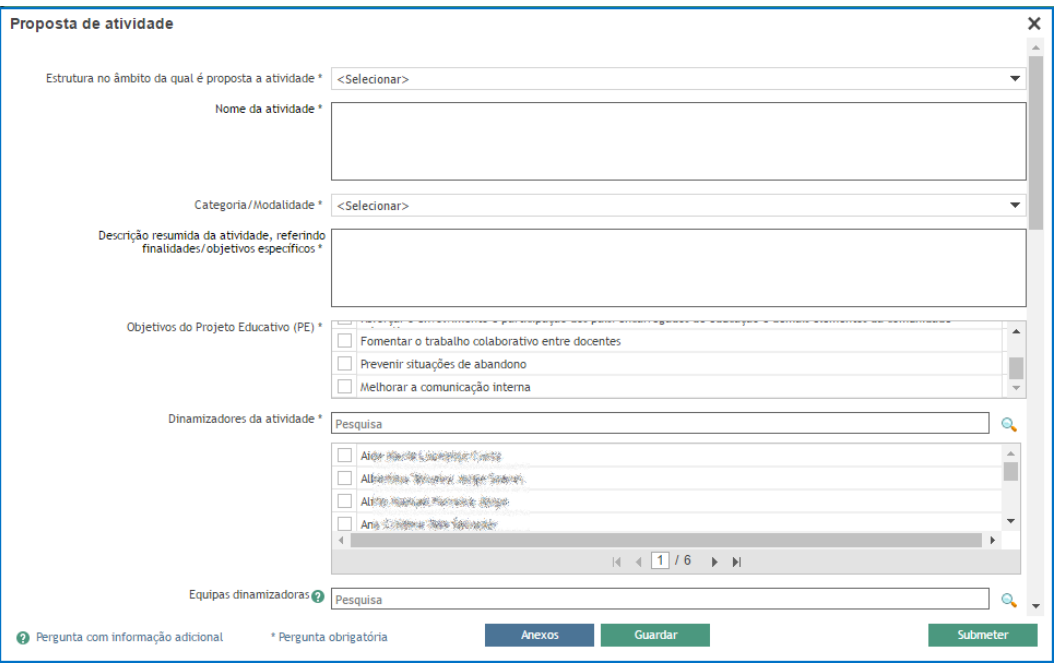

*Figura 3: Formulário de proposta de atividade*

É possível **Guardar** o que foi preenchido, sem submeter. Caso isso seja feito, é criada uma linha na grelha apresentada, em que na coluna **Estado** a proposta aparece como estando "Em redação". O preenchimento total, com submissão do formulário, cria - ou altera para - o estado de "Submetida".

As perguntas de resposta obrigatória estão assinaladas com um \*. Caso haja questões com informação útil adicional, ela pode consultar-se ao passar o rato no ícone  $\bullet$ .

O item "Dinamizadores da atividade" é obrigatório. Caso tenham sido criadas, pela escola, **equipas de dinamizadores** e a proposta em causa vá ser dinamizada por uma dessas equipas, o campo a preencher é

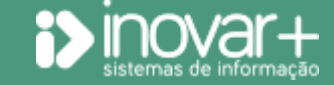

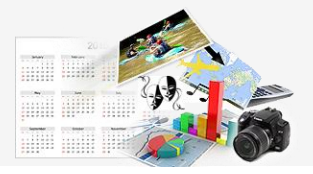

o das equipas (em vez do dos dinamizadores), sendo que o programa se encarrega de preencher a lista de dinamizadores com os nomes das pessoas que constituem esse conjunto.

Caso se pretenda anexar um ficheiro à proposta deve clicar-se no botão **Anexos**, para fazer o respetivo carregamento.

#### <span id="page-7-0"></span>**2.1.1. Acompanhamento do estado da proposta**

No **Dossier de Propostas**, além de propor atividades, pode:

– acompanhar-se o estado das propostas (**em redação**, **submetida**, **devolvida**, **validada** ou **aprovada**), na grelha resumo apresentada no menu (fig. 2). A informação aí registada é a suportada no formulário modelo da aplicação, que se preenche aquando da apresentação da proposta;

– visualizar-se o conjunto de atividades a dinamizar no âmbito do plano anual de atividades. Clicando na secção **Atividades a dinamizar**, é mostrada a grelha com todas as propostas submetidas e em que o utilizador foi dado como dinamizador, quer tenha sido proponente da atividade quer não.

A vista pode ser ajustada por utilizador bastando, para tal, clicar no ícone do canto superior da grelha (*Configurar visibilidade das colunas*) e, da lista apresentada, retirar o visto dos itens que querem ver-se omitidos na grelha. Nos acessos seguintes, e a menos que a vista seja reconfigurada, passa a ser sempre mostrado o que o utilizador tiver escolhido.

A altura das linhas é igualmente ajustável pelo utilizador, por arrastamento das linhas limite com o rato, no início da tabela.

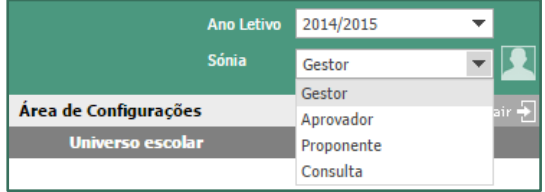

Um proponente verá listadas, na grelha superior, as suas propostas. No caso do validador, do coordenador e do aprovador, verá aquelas que lhe cabe validar, acompanhar (consultar) ou aprovar. Assim, nestes casos em que o utilizador é proponente mas também tem a responsabilidade de pronunciar-se sobre as propostas, a vista é ajustada ao perfil escolhido no cabeçalho (fig. 4).

*Figura 4: Um utilizador pode ter vários perfis*

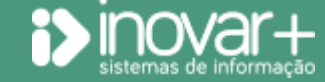

INOVAR +AZ | Software de Gestão para Estabelecimentos de Ensino Página 8 de 24 Apoio ao cliente: +351 256 690 060 | geral@inovar-mais.pt

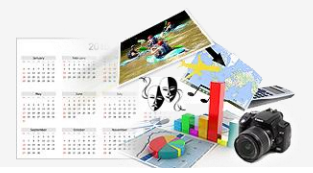

Para cada linha (representando uma proposta) são mostradas as ações permitidas. Algumas das ações são condicionadas pelo estado da proposta. Assim, a título de exemplo, não poderá ser avaliada uma proposta de atividade que não tenha, entretanto, sido aprovada.

As propostas eliminadas desaparecem da grelha. As canceladas continuam visíveis e, para sinalizá-lo, a designação do respetivo estado passa a constar a vermelho.

Cada ação é representada por um ícone, exibindo-se a respetiva descrição ao passar o cursor na grelha, no topo da coluna correspondente. Na lista seguinte resumem-se as ações disponíveis para um proponente:

- ver anexos
- remover/apagar proposta
- editar proposta
- reformular proposta (em resultado de ter sido devolvida)
- avaliar atividade
- ്റ cancelar proposta
- l. ver histórico da proposta
- 且 imprimir
- bloquear/encerrar avaliação dos participantes

Enquanto a proposta estiver em redação, o proponente poderá eliminá-la, sem mais. Caso já a tenha submetido, pode cancelá-la tendo, nessa altura, de indicar o motivo do cancelamento. Depois de aprovada, é-lhe vedada a hipótese de cancelar a proposta, cabendo isso ao utilizador com nível de responsabilidade seguinte (validador ou aprovador). Até que se submeta o questionário de avaliação (considerando-se que, se está avaliada, a atividade realizou-se) o aprovador poderá eliminar a proposta. Depois desse momento, apenas ao gestor é dada a possibilidade de eliminar tal proposta.

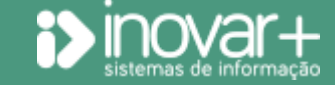

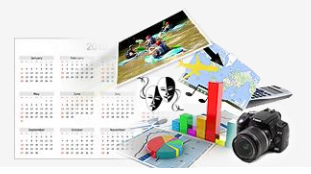

Para impressão ( $\Box$ ), desde que existam os dados correspondentes, é disponibilizado:

– o formulário de proposta de atividade;

- o formulário de avaliação da atividade por parte do proponente;

- o documento com a agregação de dados sobre a avaliação da atividade, recolhida junto dos alunos (e preenchida, por cada um deles, no *inovar consulta*);

- o documento que reúne as avaliações da atividade feitas pelos dinamizadores não proponentes.

A avaliação da atividade por parte dos alunos só fica disponível quando o proponente tiver submetido a sua avaliação. Para impedir os alunos de continuarem a submeter questionários de avaliação de uma dada atividade, é possível bloquear essa possibilidade ( i ). Esta ação está disponível para o proponente (apenas para as atividade que propôs) e para o aprovador (para todas as atividades).

Para garantir o anonimato, a lista de respondedores não é exibida. Contudo, para o aprovador, e apenas depois de estar bloqueada a receção de questionários de avaliação, é mostrada (na **Área de Consulta**) a lista nominal de participantes que responderam.

A grelha de atividades a dinamizar sobe no ecrã à medida que se clica no título da secção. Aqui:

– são exibidas todas as atividades de que se é dinamizador, ainda que não se seja o proponente das mesmas, com informação relativa a cada proposta (em particular, o respetivo estado);

– é permitido avaliar a atividade, embora para estatística (**Área de Consulta**) apenas seja considerada a submetida pelo proponente.

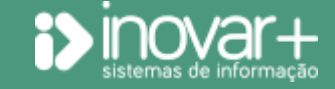

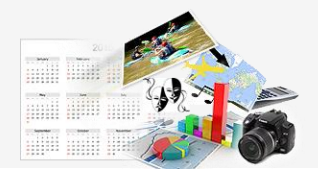

#### <span id="page-10-0"></span>**2.2. Validar propostas**

Um coordenador de estrutura ou área verá, como proponente, o que está descrito na secção 2.1..

Na qualidade de validador, porém, verá o conjunto de propostas que lhe cabe validar e de que vai acompanhando os respetivos estados.

A este utilizador surgem novas ações, decorrentes do seu papel:

- devolver a proposta para reformulação
- ⋝▶ validar a proposta apresentada, fazendo-a seguir para aprovação

Em caso de devolução da proposta ao proponente, deve ser indicado um motivo. Esse texto surgirá ao proponente quando ele clicar no botão  $\mathbf{A}$  para proceder à reformulação e constará do histórico.

#### <span id="page-10-1"></span>**2.3. Aprovar propostas**

Um aprovador terá disponíveis ações equiparadas às do coordenador, considerando-se que uma proposta aprovada é uma atividade planeada:

- devolver proposta para reformulação ou reverter o estado de avaliada para aprovada
- ≅▶ aprovar a proposta apresentada

Atividades planeadas que venham a ser canceladas comprometem o cumprimento do plano anual de atividades, o que terá reflexos na análise estatística do PAA. O cancelamento de propostas, contudo, não terá essa consequência, por considerar-se que, se não estão aprovadas, ainda não fazem parte do plano (consultar capítulo 4).

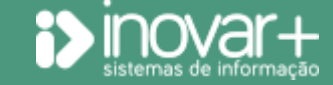

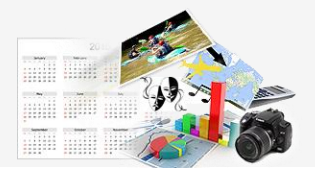

Para sinalizar uma atividade como plurianual, de modo a que no plano anual de atividades seguinte ela possa ser recuperada, deve-se marcá-la como tal na janela (fig. 5) despoletada pelo botão . Ações em massa

Nesse mesmo local podem ser aprovadas em massa as propostas (todas ou algumas), ao clicar em **Aprovar**.

Em qualquer dos casos, deve selecionar-se as linhas pretendidas e **...**... Guardar

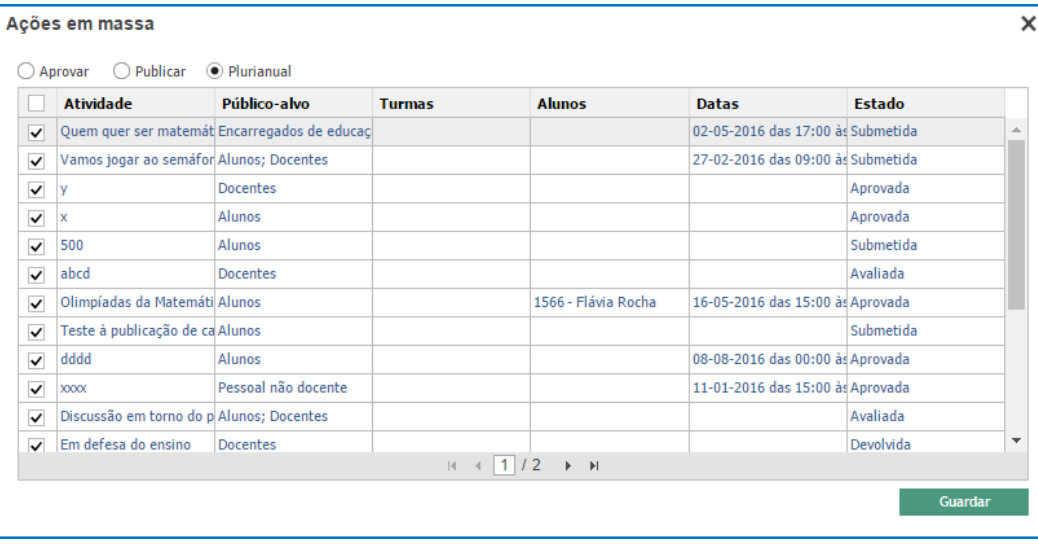

*Figura 5: Ações em massa: aprovar propostas de atividade, publicar informação ou marcar como plurianuais*

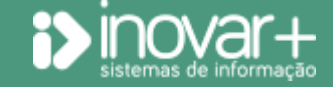

.

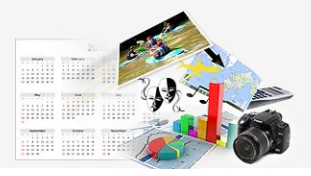

#### <span id="page-12-0"></span>**2.4. Publicar as atividades planeadas**

Ao aprovador é, ainda, permitido:

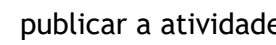

- publicar a atividade, disponibilizando-a na **Área de Consulta** para todos os utilizadores com acesso
- reverter essa publicação, passando a estar oculta na **Área de Consulta** para os utilizadores que não tenham o perfil de aprovador

Embora o fluxo possa pressupor que apenas se publicam propostas de atividade aprovadas, por apenas essas fazerem parte do PAA, o programa permite publicá-las – isto é, torná-las visíveis na **Área de Consulta** aos proponentes, coordenadores e validadores - em qualquer momento e estado.

Para aprovar várias propostas de uma só vez, deve ser acionado o botão <sup>Ações em massa</sup>, selecionado **Publicar** e marcadas as propostas a divulgar a todos os utilizadores na **Área de Consulta**.

#### <span id="page-12-1"></span>**2.5. Alterar as propostas**

Enquanto uma proposta não for aprovada, o proponente pode aceder ao questionário e fazer alterações.

Caso as configurações feitas pela escola o permitam, é também possível ao proponente alterar ou completar alguma da informação submetida quando fez uma proposta de atividade mesmo que, entretanto, ela tinha sido aprovada.

Se assim for, ao clicar no  $\bullet$ , o formulário apresenta desbloqueados os campos passíveis de alteração. Feitas as modificações deve voltar a submeter-se, mantendo-se a proposta no estado de aprovada.

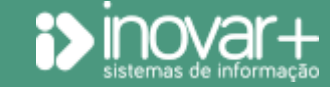

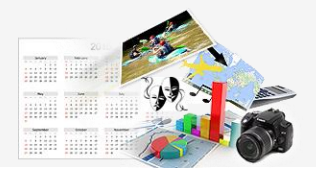

Ao aprovador é permitido editar qualquer proposta até que esta esteja no estado de avaliada. Nos casos em que a atividade tenha, indevidamente, sido avaliada, clicar no botão <a dá a possibilidade, ao aprovador, de reverter o estado para o de aprovação, permitindo que o proponente a volte a avaliar.

Todas as alterações ficam registadas na aplicação, com informação sobre o utilizador que as fez. Para consultar essa informação deve clicar-se em .

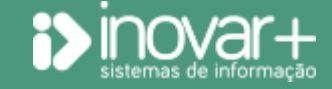

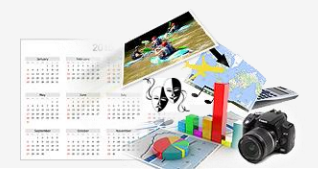

## <span id="page-14-0"></span>**3. Área de Consulta**

Esta área destina-se ao de acompanhamento e análise do plano anual de atividades. Assim, estão disponíveis a consulta e o tratamento de dados relativos quer às propostas de atividade quer à avaliação das atividades, bem como outros (ficheiros, gráficos).

A informação está distribuída por quatro menus: **Propostas**, **Publicações**, **Avaliação (proponentes)** e **Avaliação (participantes)**.

Em toda a **Área de Consulta** as propostas de atividade são apresentadas por ordem cronológica de realização, apresentando-se no início as do 1.º período letivo.

O botão permite, no menu **Propostas**, **Avaliação (proponentes)** ou **Avaliação (participantes)** imprimir todos, ou apenas alguns, dos relatórios correspondentes. Ao clicar no botão é exibida uma lista, que contém todas as linhas da grelha mostradas no menu. Assim, caso sejam feitos filtros no menu antes de aceder às **Impressões**, a lista ficará mais curta, facilitando a seleção de documentos a gerar.

O botão <sup>PE</sup> dá acesso - num painel flutuante - à lista de objetivos do projeto educativo que, na grelha e nos gráficos, são apresentados apenas pela respetiva sigla para uma melhor leitura.

São disponibilizados <sup>Filtros avançados</sup> em qualquer dos três menus referidos.

Na agenda das turmas (**programas de alunos**) e do aluno (*inovar consulta*) só constarão os agendamentos correspondentes a propostas aprovadas e publicadas, que tenham uma data definida.

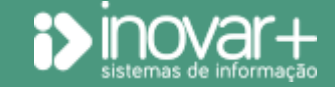

# **inovarpaa Manual do utilizador** | *Versão 2015.14*

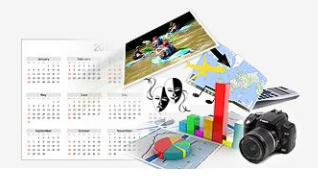

#### <span id="page-15-0"></span>**3.1. Propostas**

Neste menu (fig. 6), apresentam-se todas as propostas **publicadas** – exceção feita ao aprovador, que tem acesso a toda a informação, independentemente da sua publicação – disponibilizando-se a possibilidade de **filtrar** os dados de acordo com o interesse ou necessidade do utilizador, bem como construir os **gráficos** que considerar pertinentes.

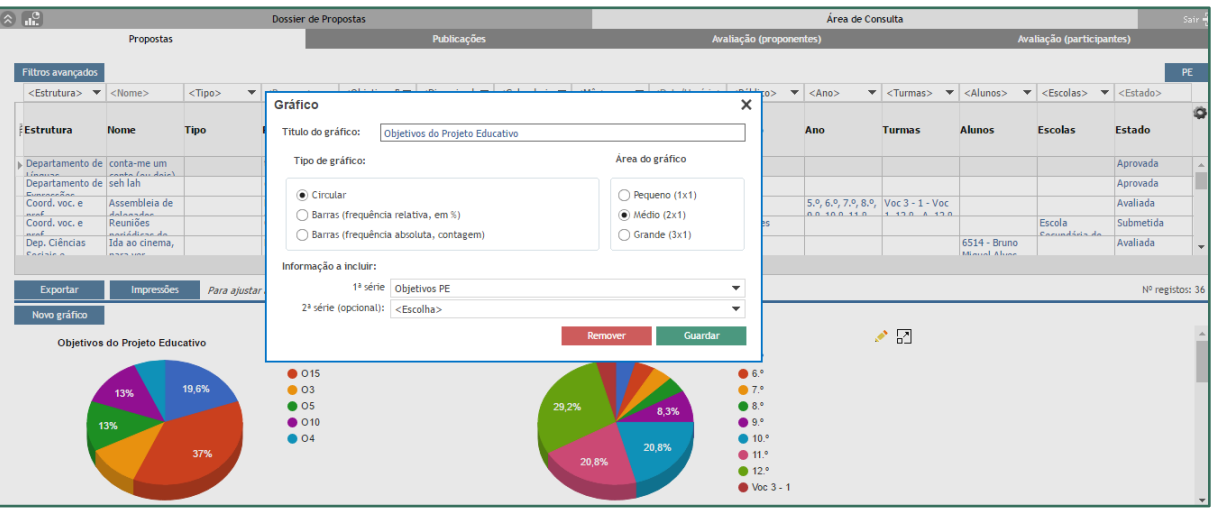

*Figura 6: Vista panorâmica da Área de Consulta no que concerne às propostas de atividade apresentadas para plano anual de atividades*

> Todas as respostas dadas ao questionário preenchido para propor uma atividade são, por defeito, exibidas, podendo cada um configurar  $( \bullet )$  a informação que quer visível.

> Quando construídos e guardados gráficos, eles são exibidos nos acessos seguintes, ficando automaticamente atualizados caso tenha surgido nova informação.

A secção de filtros permite:

- fazer pesquisas;
- ver contadas as atividades filtradas;
- exportar a informação para Excel.

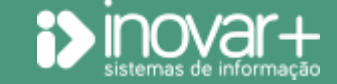

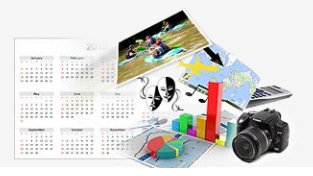

Caso pretenda fazer-se um filtro múltiplo, pesquisar por proponente ou listar as propostas que foram apresentadas num certo intervalo de tempo deve ser pressionado o botão de **Filtros avançados** (fig. 7).

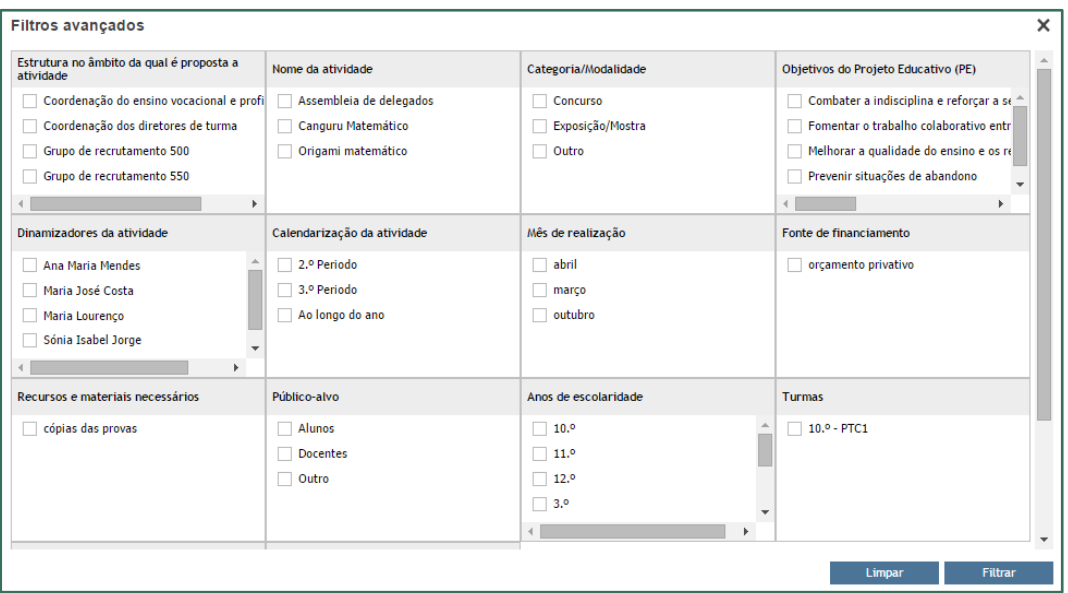

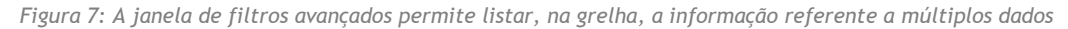

A secção de gráficos permite:

- tratar os dados pretendidos, em gráficos circulares ou de barras;
- exportar os gráficos construídos;
- logo na entrada da **Área de Consulta**, ter informação visual sobre o estado do plano.

A altura relativa ocupada pelas secções (tabela ou gráficos) pode ser ajustada pelo utilizador, bastando arrastar para cima ou para baixo a linha azul delimitadora.

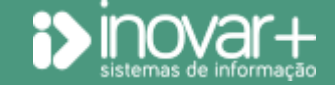

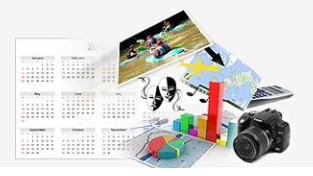

#### <span id="page-17-0"></span>**3.1.1. Criar gráficos**

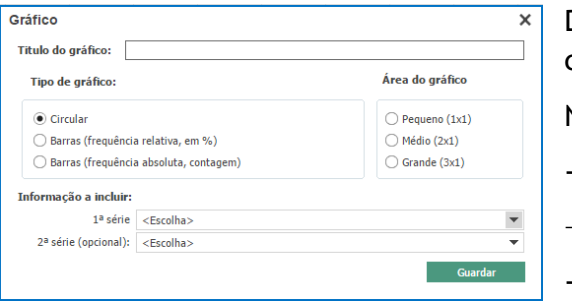

*Figura 8: Configurar um gráfico a criar*

Deve começar por premir-se o botão **Novo gráfico**, para ser apresentada a respetiva janela de configuração (fig. 8).

Nesse local:

- dá-se título ao gráfico;
- escolhe-se o tipo (circular ou de barras, este último apresentando frequências relativas ou absolutas);
- define-se a área a ser ocupada (a altura é fixa, podendo ajustar-se a largura dentro de certos limites);
- indica-se a variável ou variáveis a serem tratadas (a  $2<sup>a</sup>$  série é opcional).

Posteriormente, clicando no disponível em cada área gráfica, acede-se à mesma janela (fig. 6), podendo-se:

- reconfigurar o gráfico;
- remover o gráfico.

Para que as alterações produzam efeito, é preciso refrescar toda esta zona, pois pode ser preciso reorganizar a posição dos gráficos. Esse refrescamento é provocado ao clicar no título **Área de Consulta** na barra de menus, ou mudando de menu e regressando ao mesmo.

O botão  $\frac{1}{2}$  permite ampliar a imagem do gráfico escolhido.

Para guardar o gráfico como imagem, deve clicar-se em **Exportar** e, depois, por exemplo com o botão direito do rato, optar por *Guardar imagem como…*, indicando o caminho do local de armazenamento.

Nos menus de **Avaliação (proponentes)** e de **Avaliação (participantes**) também se disponibiliza a ferramenta que permite a construção de gráficos, com as características descritas.

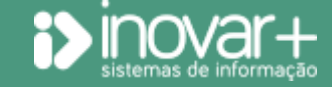

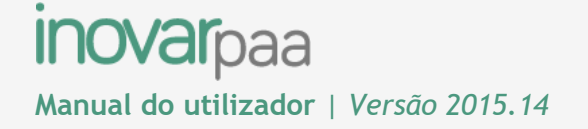

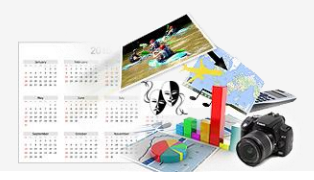

#### <span id="page-18-0"></span>**3.2. Publicações**

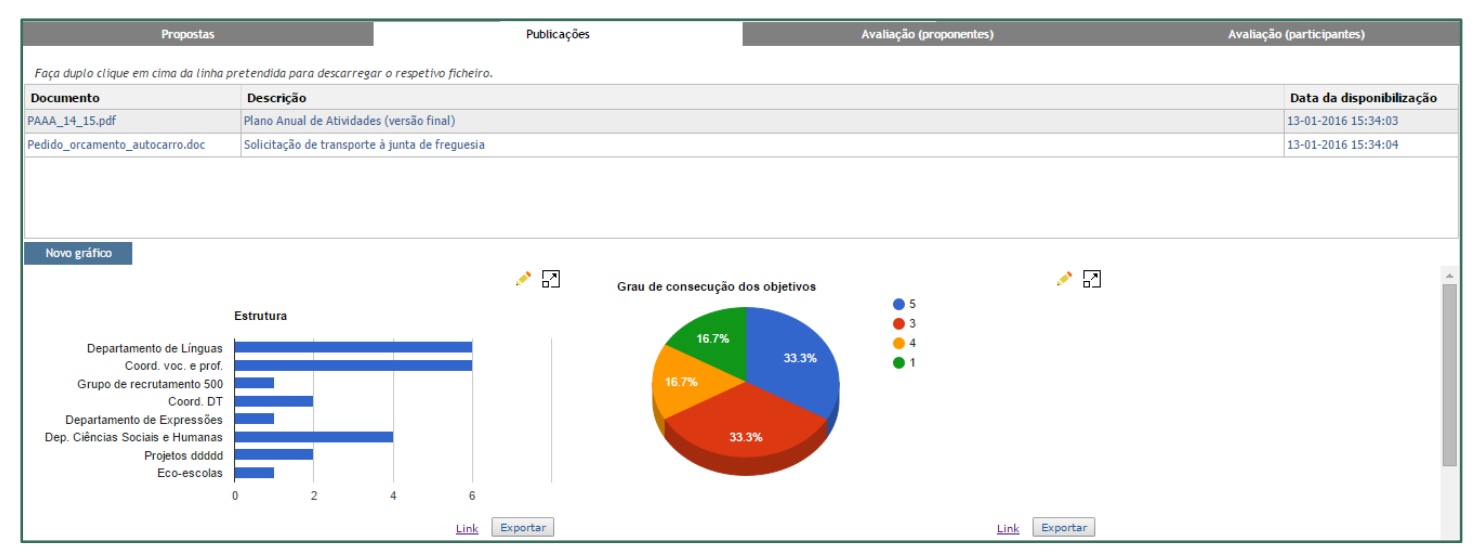

*Figura 9: Vista do gestor. Aos restantes utilizadores não é facultada a possibilidade de editar os gráficos*

No menu de **Publicações** ficam disponíveis algumas funcionalidades para o gestor da aplicação construir gráficos ( ) e conhecer a sua localização (Link), de forma a divulgá-los fora do programa sendo que, para os restantes perfis, esta é uma zona somente de consulta ou de acesso a informação que é igual para todos os utilizadores.

Por duplo clique em qualquer linha da primeira tabela é descarregado o ficheiro correspondente.

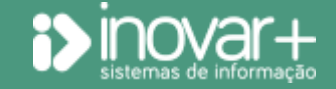

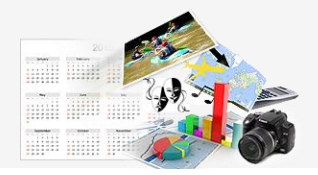

#### <span id="page-19-0"></span>**3.3. Avaliação (proponentes)**

O funcionamento deste menu é em tudo análogo ao das Propostas. O tratamento de dados apresentado diz respeito à informação recolhida nos questionários de avaliação das atividades.

#### <span id="page-19-1"></span>**3.4. Avaliação (participantes)**

Embora este seja também um menu de tratamento de dados, há diferenças a sublinhar quando se estabelecem comparações com os outros dois (fig. 10):

- a grelha apresenta informação sobre as propostas de atividade (e não do questionário de avaliação preenchido), embora apenas seja mostrados dados relativos àquelas em que já tenha havido avaliação por parte de pelo menos um aluno;

- a informação apresentada na secção inferior diz respeito ao conjunto de respostas dadas pelos alunos no âmbito da avaliação das atividades, correspondentes às linhas selecionadas (com um visto) na secção superior;

- os gráficos são apresentados numa janela separada por, no menu, não haver espaço útil suficiente.

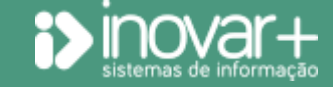

# *inovarpaa*

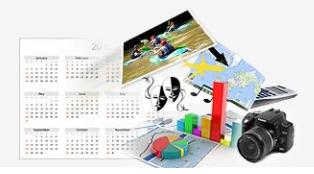

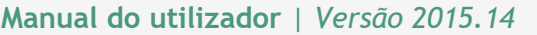

| <b>Propostas</b>                                                                                                    |                                                                                                    |                                 |                                                                                                    |                                                                                                    |                                                                    | Publicações     |                                                                                 |  |          |                                                          | Avaliação (proponentes)                 |                                        |                                    | Avaliação (participantes) |                                                                            |              |   |  |
|----------------------------------------------------------------------------------------------------|----------------------------------------------------------------------------------------------------|---------------------------------|----------------------------------------------------------------------------------------------------|----------------------------------------------------------------------------------------------------|--------------------------------------------------------------------|-----------------|---------------------------------------------------------------------------------|--|----------|----------------------------------------------------------|-----------------------------------------|----------------------------------------|------------------------------------|---------------------------|----------------------------------------------------------------------------|--------------|---|--|
| $\checkmark$                                                                                                    | <estrutura></estrutura>                                                                                                    | $<$ Nome $>$                    | <objetivos i="" td="" ▼<=""><td><equipas 1<="" di="" td="" ▼=""><td><calendariz <math="">\blacktriangledown   <mês></mês></calendariz></td><td></td><td><math>\blacktriangleright</math> <data <público="" <recursos="" horário:="" mat=""></data></td><td></td><td></td><td><math>\blacktriangledown</math> &lt; N.º Partic.: <math>\blacktriangledown</math></td><td><math>&lt;</math>Ano<math>&gt;</math><br/><math>\overline{\phantom{a}}</math></td><td><math>\langle</math>Turmas&gt; <math>\blacktriangledown</math></td><td><math>\le</math>Alunos&gt; <math>\blacktriangledown</math></td><td></td><td><escolas> <math>\blacktriangledown</math> <nº respostas=""></nº></escolas></td><td></td><td></td></equipas></td></objetivos> | <equipas 1<="" di="" td="" ▼=""><td><calendariz <math="">\blacktriangledown   <mês></mês></calendariz></td><td></td><td><math>\blacktriangleright</math> <data <público="" <recursos="" horário:="" mat=""></data></td><td></td><td></td><td><math>\blacktriangledown</math> &lt; N.º Partic.: <math>\blacktriangledown</math></td><td><math>&lt;</math>Ano<math>&gt;</math><br/><math>\overline{\phantom{a}}</math></td><td><math>\langle</math>Turmas&gt; <math>\blacktriangledown</math></td><td><math>\le</math>Alunos&gt; <math>\blacktriangledown</math></td><td></td><td><escolas> <math>\blacktriangledown</math> <nº respostas=""></nº></escolas></td><td></td><td></td></equipas> | <calendariz <math="">\blacktriangledown   <mês></mês></calendariz> |                 | $\blacktriangleright$ <data <público="" <recursos="" horário:="" mat=""></data> |  |          | $\blacktriangledown$ < N.º Partic.: $\blacktriangledown$ | $<$ Ano $>$<br>$\overline{\phantom{a}}$ | $\langle$ Turmas> $\blacktriangledown$ | $\le$ Alunos> $\blacktriangledown$ |                           | <escolas> <math>\blacktriangledown</math> <nº respostas=""></nº></escolas> |              |   |  |
|                                                                                                    | <b>Estrutura</b>                                                                                                    | <b>Nome</b>                     | <b>Objetivos PE</b>                                                                                                    | Equipas<br>dinamizadoras                                                                                                    | Calendarizaçã Mês                                                  |                 | Data/Horário Recursos/Mat Público                                               |  |          | N.º Partic.                                              | Ano                                     | <b>Turmas</b>                          | <b>Alunos</b>                      | <b>Escolas</b>            | Nº respostas                                                               |              | ٥ |  |
|                                                                                                    | $\triangledown$ Departamento<br>da Línauna                                                                                                    | conta-me um<br>Laigh un) atgaz  | Combater a<br>indiacialian                                                                                                    |                                                                                                    | 1.º Período                                                        | outubro         | 01-10-2015 das<br>$10.00 - 46$                                                  |  | Alunos   |                                                          |                                         |                                        |                                    |                           | $\overline{0}$                                                             |              |   |  |
|                                                                                                    | $\sqrt{}$ Departamento                                                                                                    |                                 | Melhorar a                                                                                                    |                                                                                                    | 1.º Período                                                        | outubro         | 06-10-2015 das                                                                  |  | Outro    |                                                          |                                         |                                        |                                    |                           |                                                                            |              |   |  |
|                                                                                                    | da Evangonãos<br>$\triangledown$ Coord, voc. e                                                                                                  | Assembleia de                   | مأم مأمدان للديبة<br>Melhorar a                                                                                                    | Diretores de                                                                                                    | 1.º Período                                                        | outubro         | 14:00 Åc.<br>14-10-2015 das                                                     |  | Alunos   | 40                                                       | 5.9,6.9,7.9,8.9,9.9 Voc 3 - 1 - Voc     |                                        |                                    |                           | ın                                                                         |              |   |  |
|                                                                                                    | ment<br>$\triangledown$ Coord, voc. e                                                                                                    | عمائدهمامات<br>Reuniões         | مام دامنادییو<br>Fomentar o                                                                                                    | Diretores de                                                                                                    | 1.º Período                                                        | outubro, dezemb | 10:00 36 12:20                                                                  |  | Docentes | 5                                                        | 2 <sup>1</sup>                          | 1130 4130                              |                                    | Escola                    |                                                                            |              |   |  |
|                                                                                                    | Dep. Ciências                                                                                                    | noriádicas do<br>Ida ao cinema, | <b>Frahallin</b><br>Melhorar a                                                                                                    | <b>Fairman</b><br>Diretores de                                                                                                    | 1.º Período                                                        | dezembro        | 02-12-2015 das                                                                  |  | Alunos   | 20                                                       |                                         |                                        | 6514 - Bruno                       | Corundário do             |                                                                            | 鷗            |   |  |
| $H = \left\{ \begin{array}{ccc} 1 & 1 & 2 \end{array} \right.$ $\rightarrow$ $\left. H \right.$                                                                                 |                                                                                                    |                                 |                                                                                                    |                                                                                                    |                                                                    |                 |                                                                                 |  |          |                                                          |                                         |                                        |                                    |                           |                                                                            |              |   |  |
| <b>Impressões</b><br><b>Gráficos</b><br>Nº registos: 27<br><b>Exportar</b><br>Para ajustar a altura de uma linha, clique e arraste no início da tabela a separação entre linhas |                                                                                                    |                                 |                                                                                                    |                                                                                                    |                                                                    |                 |                                                                                 |  |          |                                                          |                                         |                                        |                                    |                           |                                                                            |              |   |  |
| A atividade contribuiu para a tua aprendizagem? Sim<br>$2$ Não $0$                                                                                                    |                                                                                                    |                                 |                                                                                                    |                                                                                                    |                                                                    |                 |                                                                                 |  |          |                                                          |                                         |                                        |                                    |                           |                                                                            |              |   |  |
| Se houvesse, participarias numa repetição desta atividade?<br>$\leftarrow$ 0 $^{-1}$<br>$\overline{\mathbf{3}}$<br>Não<br>Talvez 0<br>Sim                                       |                                                                                                    |                                 |                                                                                                    |                                                                                                    |                                                                    |                 |                                                                                 |  |          |                                                          |                                         |                                        |                                    |                           |                                                                            |              |   |  |
| Indica o teu grau de satisfação com a atividade: 1 0 2<br>$\overline{\mathbf{3}}$                                                                                               |                                                                                                    |                                 |                                                                                                    |                                                                                                    |                                                                    |                 |                                                                                 |  |          |                                                          |                                         |                                        |                                    |                           |                                                                            |              |   |  |
| $\mathbf 0$<br>$\mathbf 0$<br>$\overline{2}$<br>$\mathbf{1}$<br>$\left 4\right $<br>5                                                                                           |                                                                                                    |                                 |                                                                                                    |                                                                                                    |                                                                    |                 |                                                                                 |  |          |                                                          |                                         |                                        |                                    |                           |                                                                            |              |   |  |
|                                                                                                    | Quais as atividades que achas mais importante a escola proporcionar aos alunos? Visitas de estudo 3 Palestras 2 Concursos 0 Idas a exposições 0 |                                 |                                                                                                    |                                                                                                    |                                                                    |                 |                                                                                 |  |          |                                                          |                                         |                                        |                                    |                           |                                                                            |              |   |  |
|                                                                                                    | De que gostaste mais?                                                                                                    |                                 |                                                                                                    |                                                                                                    |                                                                    |                 |                                                                                 |  |          |                                                          |                                         |                                        |                                    |                           |                                                                            |              |   |  |
|                                                                                                    |                                                                                                    |                                 | » Da história do filme e da discussão que se seguiu, na escola.                                                                                                    |                                                                                                    |                                                                    |                 |                                                                                 |  |          |                                                          |                                         |                                        |                                    |                           |                                                                            |              |   |  |
|                                                                                                    |                                                                                                    |                                 | O que mudarias numa futura repetição da atividade?                                                                                                    |                                                                                                    |                                                                    |                 |                                                                                 |  |          |                                                          |                                         |                                        |                                    |                           |                                                                            |              |   |  |
| » Nada.                                                                                                    |                                                                                                    |                                 |                                                                                                    |                                                                                                    |                                                                    |                 |                                                                                 |  |          |                                                          |                                         |                                        |                                    |                           |                                                                            |              |   |  |
|                                                                                                    |                                                                                                    |                                 |                                                                                                    |                                                                                                    |                                                                    |                 |                                                                                 |  |          |                                                          |                                         |                                        |                                    |                           |                                                                            | $\mathbf{r}$ |   |  |

*Figura 10: Vista para a avaliação relativa aos participantes na atividade*

Para o perfil de aprovador encontra-se disponível o ícone  $\mathbb{F}$ , onde aquele pode consultar a lista de alunos que respondeu ao questionário de avaliação de cada atividade. Esta informação só fica disponível quando a avaliação é encerrada/bloqueada, pelo proponente da atividade ou pelo aprovador.

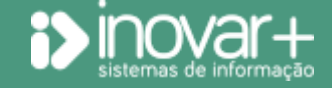

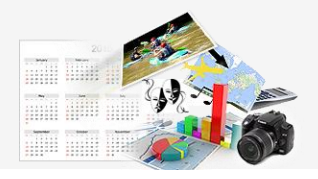

### <span id="page-21-0"></span>**4. Panorama global do plano anual de atividades**

Logo que comecem a ser feitas propostas, e se dê ao início do fluxo de aprovação, fica disponível uma vista para o **'P***anorama global do PAA***'** (fig 11).

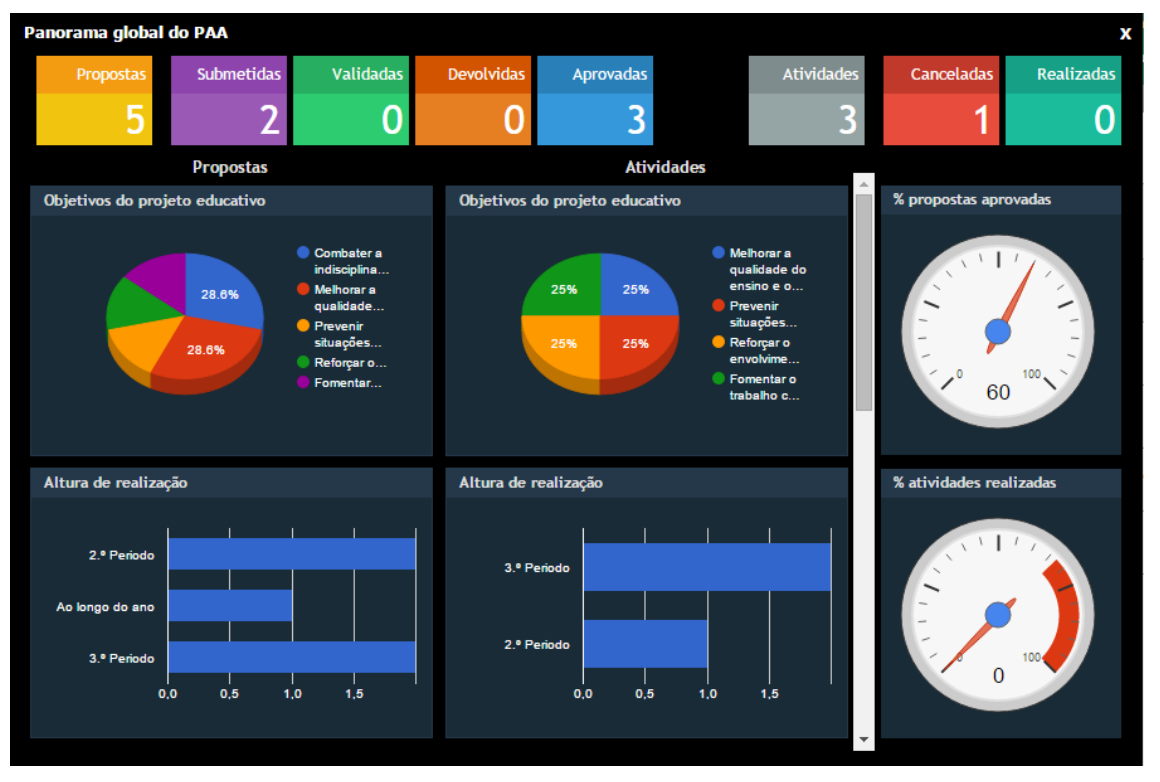

*Figura 11: Vista disponibilizada a todos os utilizadores, ao entrar no programa*

Ao entrar no programa esta informação resumida é mostrada a todos os utilizadores, sendo que, a detalhes da mesma, só terão acesso caso o gestor tenha disponibilizado o plano para consulta e o aprovador tenha publicado dados.

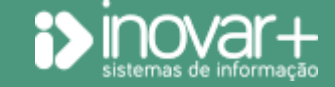

INOVAR +AZ | Software de Gestão para Estabelecimentos de Ensino Página 22 de 24 Apoio ao cliente: +351 256 690 060 | geral@inovar-mais.pt

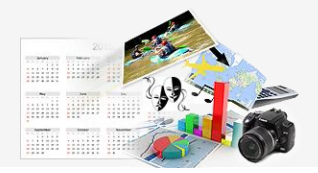

Na zona superior da janela são apresentados totais, por estado, das propostas e das atividades (por atividade entende-se uma proposta que tenha sido aprovada). Contam-se como realizadas aquelas para as quais tenham sido submetidos os respetivos questionários de avaliação.

Abaixo, no painel da esquerda, são exibidos gráficos comparativos entre as propostas e as atividades, quanto a alguns aspetos.

No painel da direita, os "barómetros" pretendem ilustrar o grau de aprovação das propostas e o de concretização do PAA. No segundo deles, caso haja atividades canceladas, surge um setor assinalado a vermelho. O ponteiro só se desloca à medida que forem sendo avaliadas, pelos proponentes, as atividades realizadas.

Para voltar a ver este *dashboard* (fig. 11), deve ser clicado, em qualquer zona em que o utilizador se encontre, o respetivo botão de atalho, disponibilizado no canto superior esquerdo da barra horizontal de menus  $\left(\begin{array}{c} 0 \\ 0 \end{array}\right)$ .

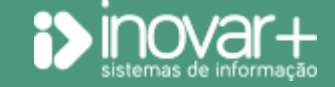

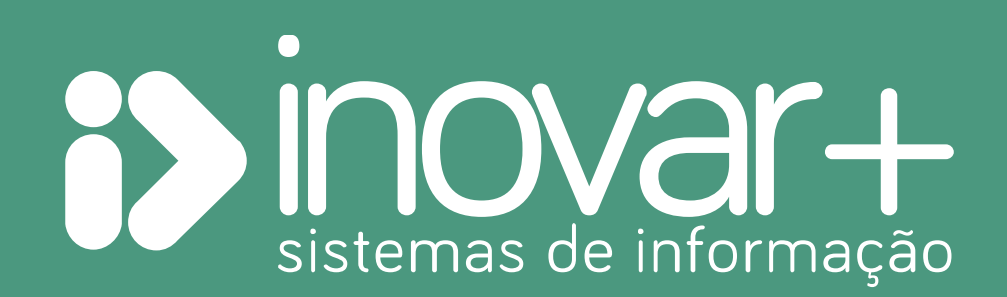